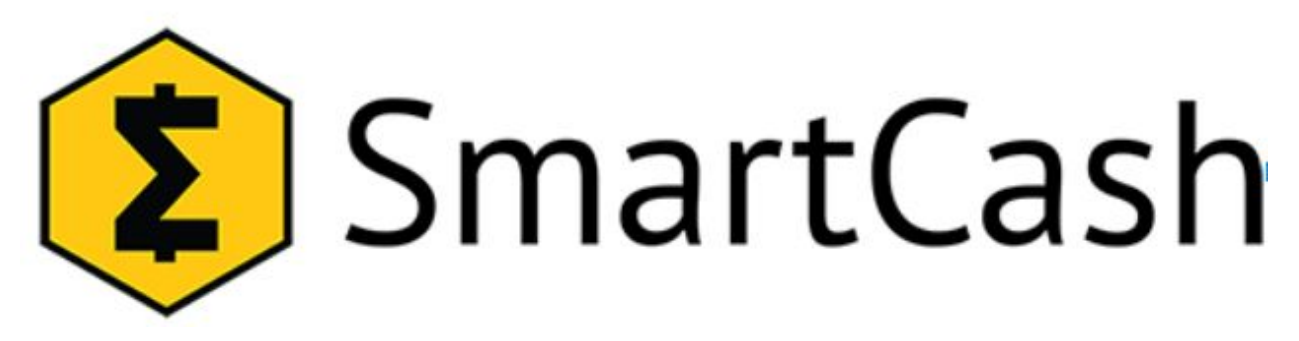

# SmartCash (SMART) Exchange Listing Guide

Last updated October 3rd, 2018, configuration for **Core-Smart v1.2.6**

The following manual provides guidance and resources for exchange integration for SmartCash. SmartCash is based on Bitcoin Core 0.14.0 source code.

## **SmartCash Graphics**

SmartCash Logo: https://smartcash.cc/wp-content/uploads/2018/04/s.png SmartCash Coin Icon: https://smartcash.cc/wp-content/uploads/2018/07/Sigma-Original-New.png

## **SmartCash Wallets**

Wallets for SmartCash can be found in compiled and "compile yourself" variations. Compiled versions can be found here https://github.com/SmartCash/Core-Smart/releases Source for compiling yourself here https://github.com/SmartCash/Core-Smart/tree/1.2.x Ubuntu PPA (Verifiable Src Code) <https://launchpad.net/~smartcash/+archive/ubuntu/ppa> ( sudo add-apt-repository ppa:smartcash/ppa )

## **Guidance for smartcash.conf**

The following should be in your smartcash.conf depending on your setup.

daemon=1 keypool=10000 port=9678 # Optional if using RPC commands rpcuser= rpcpassword= rpcport=9679

#Optional if you are experiencing sync speed issues, use one of: 40.79.80.143, 52.175.15.112, 52.138.218.87, 104.207.150.90, 52.178.211.56, 52.175.12.142 addnode= pool ip #Optional if you are experiencing increased resource usage, disables smartnode functionality litemode=1

### *Notes:*

*keypool=10000* Number of keys to generate in advance. Put the amount of keys you expect to generate between backups, the default is 100.

Make sure port 9678 is open to communicate with the network.

If using RPC commands then the following is also required.

*rpcuser=user* you set the username

*rpcpassword=pass* you set the password

*Port 9679* Is the port you would use to request commands via RPC. This should not be open outside your network.

If experiencing sync speed issues try adding the mining pool ip as a node which are listed here addnode= use the official mining pools ip, ping for lowest ping time and use that ip 40.79.80.143, 52.175.15.112, 52.138.218.87, 104.207.150.90, 52.178.211.56, 52.175.12.142 Litemode= disables SmartNode functionality

### **Guidance for Wallet Backup**

In addition to backing up the wallet.dat, the safest way to store funds and to protect against future wallet compatibility issues. Is to use command "*dumpwallet filename.txt*" this saves to a clear text file with a list of private and public keys. Save this offline or encrypt with a password for safety.

## **Note: Do not copy or move wallet.dat while wallet is running. Do not reboot, suspend, or turn off server while wallet is running**

### **Guidance for Linux Crontab**

Set crontab to clear debug.log every hour. Set crontab to restart if smartcashd stops.

### Example: debug.log clearing crontab

cd #to your root directory

mkdir smartcashcron && cd smartcashcron #make/go-to directory for script

wget

<https://raw.githubusercontent.com/SmartCash/smartnode/master/clearlog.sh>

chmod 0700 ./clearlog.sh #Give execute permission to the cron script

```
(crontab -1 ; echo "0 0 */2 * * ~/smartcashcron/clearlog.sh") | crontab -
#Add to cron tab
```
**Apply the cronjob by reloading with /etc/init.d/cron reload or service cron reload**

Example: Set crontab to restart if smartcashd stops.

```
cd #to your root directory
mkdir smartcashcron && cd smartcashcron #make/go-to directory for script
wget
https://raw.githubusercontent.com/SmartCash/smartnode/blob/master/checkdae
mon.sh
```

```
chmod 0700 ./checkdaemon.sh #Give execute permission to the cron script
(crontab -l ; echo "*/10 * * * * ~/smartcashcron/checkdaemon.sh") | crontab
- #Add to cron tab
```
**Apply the cronjob by reloading with /etc/init.d/cron reload or service cron reload**

#### **Guidance for Windows Server**

It is advised either by .bat file or powershell script to clear the debug.log file every 48 hours.

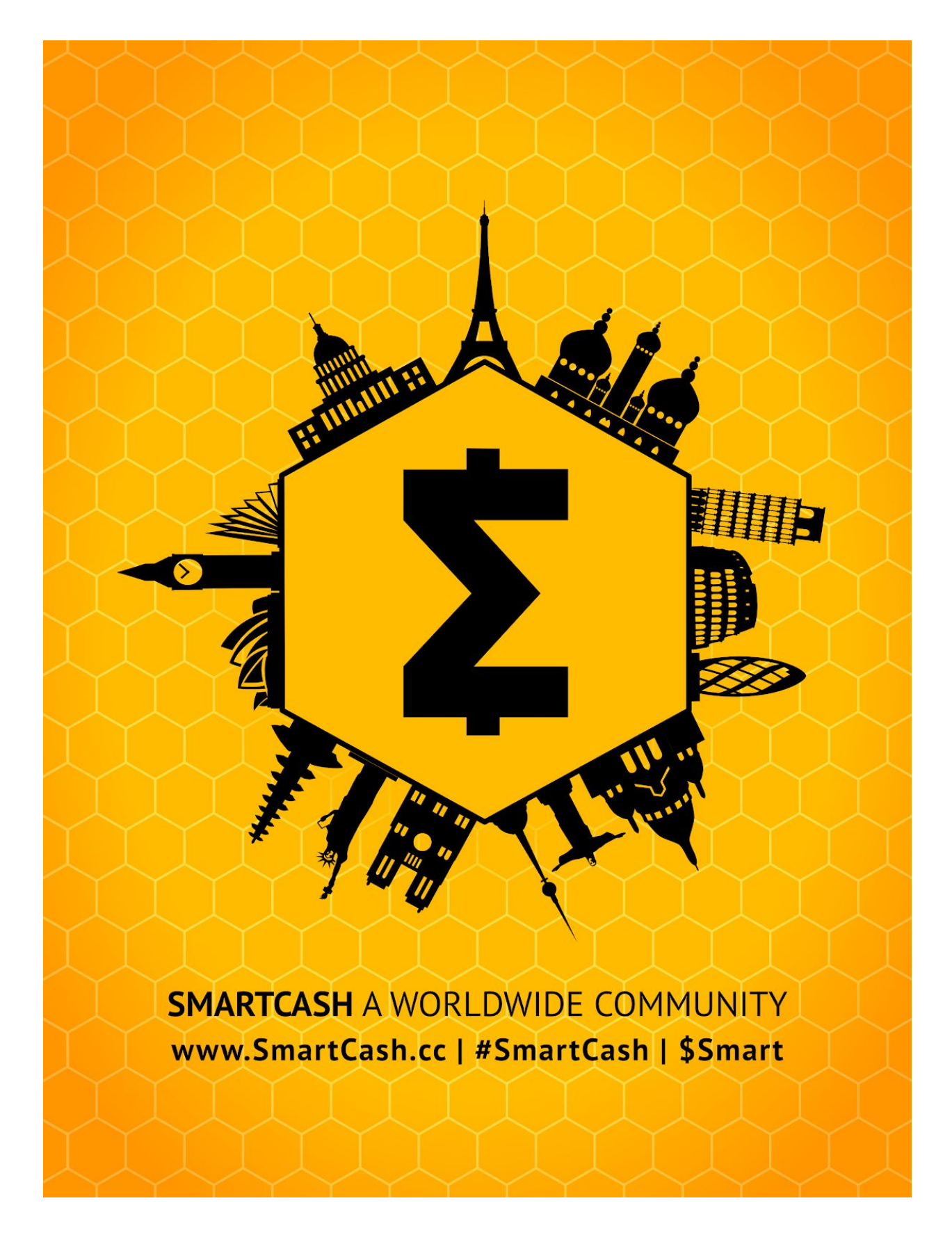